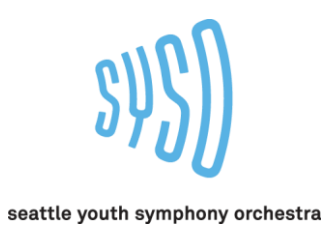

# **Audition Video Recording Guidelines**

**Audition requirements (click here)**

# **Required Video Components**

1. Video framing: Place the video recording device so that you, your instrument, and your full range of motion are in the frame at all times. Make sure your music stand does not cover your face, instrument, arms/hands and range of motion. The faculty must be able to see your instrument to be able to observe your technique.

2. Picture must remain stationary: no panning, zooming, multiple cameras, fading in/out.

3. Tune your instrument to A=440

4. Video timing: The timing of the video should be only as long as needed to complete the required scales, and 2 to 3 minutes of your chosen solo piece(s)

5. Your audition components (scales, solo piece) must be completed in one take.

**6. At the beginning of the video, please state your full name. Before each component please also announce what you will be playing next. (For example, before you begin playing your solo piece, please announce the composition title, the name of composer, and what movement you will be playing, if applicable. Please do the same for the scale and excerpt portions of the video as well.)** 7. You may not edit, cut, splice, or otherwise alter your performance.

# **Video Quality**

1. Record when you can have quiet and no interruptions.

2. Film in a well-lit space. Make sure there is more light in front of you rather than behind you so that you are not back-lit.

- 3. If using a mobile device, your device needs to be in landscape orientation.
- 4. Place the video recording device on a flat surface with microphone area unobstructed.

5. Check sound levels beforehand to make sure sound is not distorted in loud passages and inaudible in soft passages.

6. Frame yourself adequately. The video should show you and your entire instrument, as well as the range of motion associated with playing your instrument.

7. Ensure your music stand is not in blocking you.

8. Memorization is not required and will not factor into your scoring.

# **Audio Quality**

1. Find a quiet spot at home.

2. Be mindful of your instrument's loudest volume, the size of the room, and test your room's acoustics.

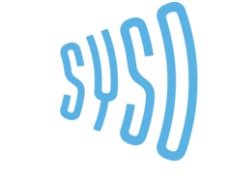

seattle youth symphony orchestra

3. Woodwind and brass musicians should not point your bell directly at the mic but slightly offcenter.

4. String instruments: make sure the face of your instrument is directed towards the video recording device so we can see both your left-hand and your bow arm technique.

## **Other Tips**

1. Planning your audition video is essential.

2. We strongly encourage you to consult and work with your private studio teacher when preparing this or any other audition.

3. Time out all components of the audition video before you record. Pre-determine what section or sections of your solo piece you are going to play.

4. Having another person in the room is helpful if you need to adjust something.

5. Be mindful that your voice will be at a lower volume than your instrument when speaking. Speak a little slower, loudly and confidently.

6. Dress comfortably and nicely, as you would for a job interview.

7. Record multiple takes of your audition, only submit the recording which best represents your playing.

## **Placement criteria**

Your audition will be judged on the following criteria:

- 1. Intonation
- 2. Tone Quality
- 3. Rhythm Technique/Scales
- 4. Musicality
- 5. Style
- 6. Overall performance and preparation
- 7. Instrumentation capacity for each ensemble

*The video and audio quality of your device will not be a factor for adjudicators to determine your orchestra placement.*

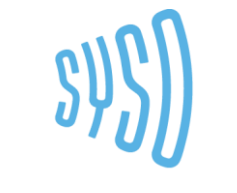

seattle youth symphony orchestra

# **YouTube Audition Video Upload**

*YouTube videos will not be public. Only people with the link will be able to access the video*

### **Create a YouTube/Gmail account**

- 1. Record a video meeting the audition criteria, no longer than 3 minutes in length.
- ⇑ **SIGN IN** 2. Go to youtube.com and sign in
- 3. Log in using your Gmail credentials. If you do not have a gmail account, follow the steps in

#### **More Options** to create an account

## Google Sign in to continue to YouTube

Email or phone

Forgot email?

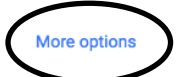

# **If using a computer to upload the video:**

- 4. Click the upload button
- 5. Change the settings to **Unlisted** *(Unlisted means only those with the link*

排

**NEXT** 

*can access your video. It will not be public or searchable)*

6. Select and upload (or drag and drop) the video file from your

#### document

7. Title the video using the following format:

"Last name, First name - Instrument" *(example: Doe, John - Violin)*

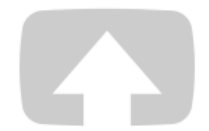

### Select files to upload

Or drag and drop video files

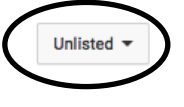

8. Click **Publish**

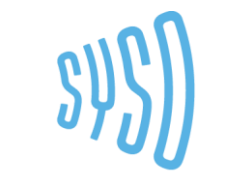

seattle youth symphony orchestra

9. Copy your YouTube video link, follow the link in the Audition Video Submission email and past the video link into the form

## **If using a phone/tablet:**

- 4. Download the YouTube app
- 5. When the video on your phone is selected, select the share icon
- 6. Share to the YouTube app
- 7. Log in using your Gmail credentials
- 8. Title the video using the following format: "Last name, First name Instrument" *(example: Doe,*

*John - Violin)*

9. Change the settings to **Unlisted** *(Unlisted means only those with the link can access your video. It will not* 

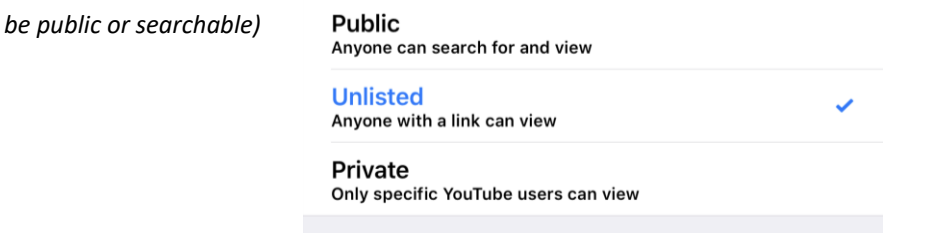

### 10. **Publish** video

11. Copy your YouTube video link, follow the link in the Audition Video  $\Box$  Submission

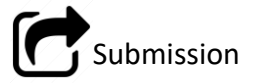

email and paste the video link into the form